## **Table of Contents**

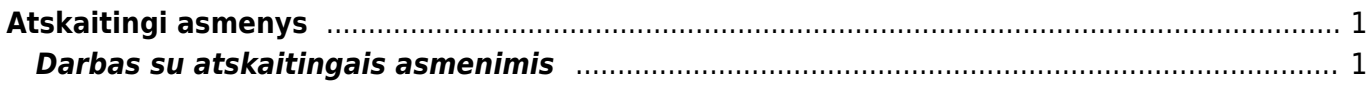

# <span id="page-2-0"></span>**Atskaitingi asmenys**

Įmonės atskaitingi asmenys – tai darbuotojai, kurie atlikdami tam tikras darbo funkcijas gauna arba išmoka grynuosius pinigus.

## <span id="page-2-1"></span>**Darbas su atskaitingais asmenimis**

Įmonės atskaitingi asmenys – tai darbuotojai, kurie atlikdami tam tikras darbo funkcijas gauna arba išmoka grynuosius pinigus.

Atskaitingi asmenys gali būti apskaitomi dvejopai:

- Kai sąskaitų plane kiekvienas atskaitingas asmuo turi po atskirą buh. sąskaitą.
- Kai yra tik viena buh. sąskaita sąskaitų plane visiems atskaitingiems asmenims ir kiekvienam atskaitingam asmeniui yra sukurtas objektas.

#### **Jei kiekvienas atskaitingas turi savo buh.sąskaitą:**

Pirmiausiai reikia susikurti apmokėjimo terminus visiems atskaitingiems asmenims ir juose nurodyti kiekvieno asmens buh.sąskaitą. Apmoka atskaitingas asmuo ir vėliau jam išmokami pinigai iš įmonės kasos:

- Vedama įprasta pirkimo sąskaita, joje apmokėjimo terminas tam tikro atskaitingo asmens (pvz., AA\_ZYDRUNAS).
- Patvirtinoje pirkimo sąskaitoje spauskite APMOKĖJIMAS, jame parinkite datą ir apmokėjimo tipą KASA\_TARP, patvirtinkite.
- Patvirtintame apmokėjime spauskite KIO, jame automatiškai operacija įsikels KASA\_TARP, apmokėjimo tipą parinkite KASA.

Pastaba: apmokėjimo ir kasos išlaidų orderio datos ir sumos turi būti vienodos.

Apmoka atskaitingas asmuo ir vėliau jam padaromas bankinis pavedimas:

- Vedama įprasta pirkimo sąskaita, joje apmokėjimo terminas tam tikro atskaitingo asmens (pvz., AA\_ZYDRUNAS).
- Laukelyje "Pinigų gavėjas" parinkite atskaitingą asmenį/darbuotoją (jis bus įvestas kaip tiekėjas).
- Kai darysite banknį pavadinimą, jame pirkimo sąskaitą, parinkite datą ir apmokėjimo tipą tam tikro banko, patvirtinkite.

Apmokėjimo dokumente iškart įsikels darbuotojas ir jo banko sąskaita.

### **Jei yra viena buh.sąskaita ir kiekvienam atskaitingam asmeniui yra sukurtas objektas:**

Kiekvienam atskaitingam asmeniui reikia susikurti atskirus objektus ir sukurti vieną apmokėjimo terminą AA, kuriame turi būti nurodyta atskaitingų asmenų buh.sąskaita. Apmoka atskaitingas asmuo ir vėliau jam išmokami pinigai iš įmonės kasos:

Vedama įprasta pirkimo sąskaita, joje apmokėjimo terminas AA ir objektas tam tikro atskaitingo

asmens (pvz., AA\_ZYDRUNAS).

- Patvirtinoje pirkimo sąskaitoje spauskite APMOKĖJIMAS, jame parinkite datą ir apmokėjimo tipą KASA\_TARP, patvirtinkite.
- Patvirtintame apmokėjime spauskite KIO, jame automatiškai operacija įsikels KASA\_TARP, apmokėjimo tipą parinkite KASA.

Pastaba: apmokėjimo ir kasos išlaidų orderio datos ir sumos turi būti vienodos.

Apmoka atskaitingas asmuo ir vėliau jam padaromas bankinis pavedimas:

- Vedama įprasta pirkimo sąskaita, joje apmokėjimo terminas AA ir tam tikro atskaitingo asmens objektas (pvz., AA\_ZYDRUNAS).
- Laukelyje "Pinigų gavėjas" parinkite atskaitingą asmenį/darbuotoją (jis bus įvestas kaip tiekėjas).
- Kai darysite banknį pavadinimą, jame pirkimo sąskaitą, parinkite datą ir apmokėjimo tipą tam tikro banko, patvirtinkite.

Apmokėjimo dokumente iškart įsikels darbuotojas ir jo banko sąskaita.

#### **Avansinės apyskaitos spausdinimas**

Kai atskaitingam asmeniui įvesta atskira buh. sąskaita sąskaitų plane:

• FINANSAI→ Ataskaitos → Korespondencijų sąrašas. Parenkame filtrus "Sąskaita" ir "Laikotarpis". Spaudžiame mygtuką ATASKAITA ir Spausdinti (pasirenkame spausdinimo formą).

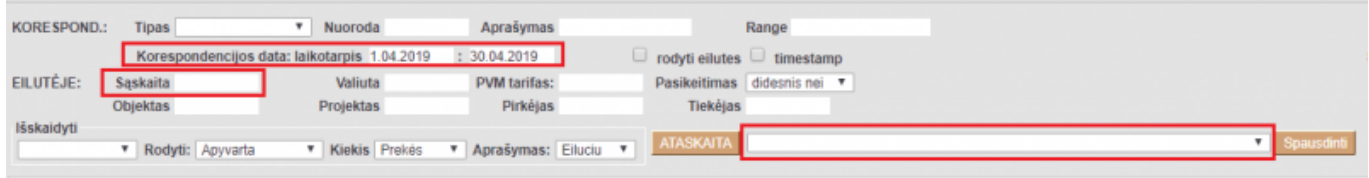

Kai atskaitingas asmuo kaip objektas, o buh. sąskaita viena:

• FINANSAI → Ataskaitos→ Korespondencijų sąrašas. Parenkame filtrus "Sąskaita", "Objektas" ir "Laikotarpis". Spaudžiame mygtuką ATASKAITA ir Spausdinti (pasirenkame spausdinimo formą).

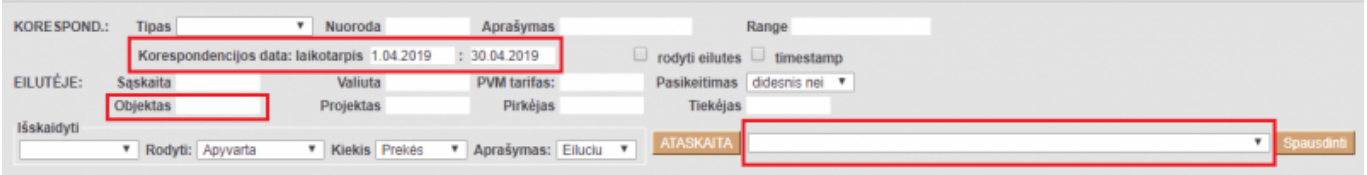

**Prieš pirmą kartą spausdinant avansinę apyskaitą, rekomenduojame susiderinti su DIRECTO** atstovais dėl spausdinimo formų.

Permanent link: **<https://wiki.directo.ee/lt/atskaitingi?rev=1571989058>**

Last update: **2019/10/25 10:37**